## SS2007|»Durch Dick und Dünn« Ping Pong auf dem Kopf

Storyboard

## Scribble Beschreibung

Kamera

Sound

rungen)

Steuerung

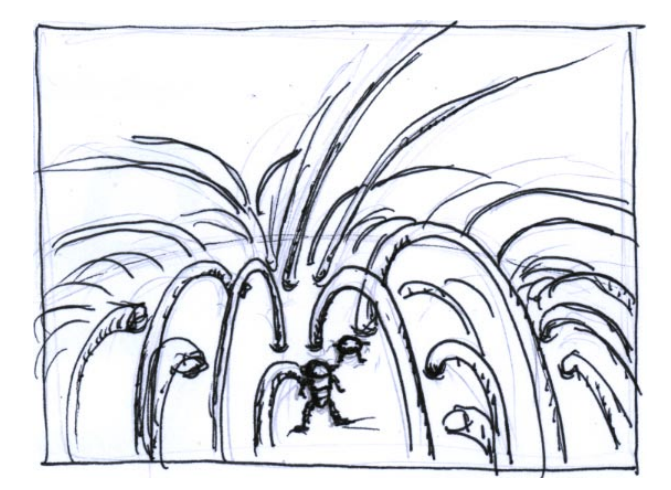

Startposition Flöhe auf dem Kopf

Erkunden der Umgebung, Beginn der Suche nach den drei Haaren, die geammelt werden müssen (Infos werden im Introfilm gegeben)

ungefähr auf Augenhöhe der Flöhe, mitten im dichten "Wald" der Haare, beide Flöhe sind sichtbar

zauberhaft Aktionssounds: Schritte, Hüpfgeräusch, Duckge-

räusch im Comicstil

athmosphärischer Hintergrundsound: zart, freundlich,

Flöhe Ping und Pong Ping und Pong Level Kopf mit Haaren (einige mit Plattformen, drei mit runter, rechts, links farbigen Markie-

(Player) laufen: Pfeiltasten hoch,

Pong (Player) springen: Leertaste

Pong (Player) ducken: Strg + Pfeiltaste runter

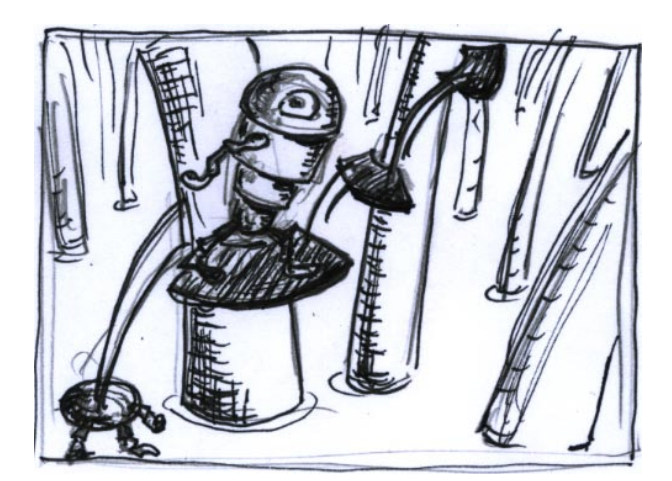

Pong (Player) kann sich auf der Suche nach den Haaren einen Überblick verschaffen: Er springt auf die Plattformen an den Bäumen ERSTER SPRUNG: muss auf Kopf von Ping sein, da die erste Plattform sonst nicht erreichbar ist

geht mit Pong mit nach oben

athmosphärischer Hintergrundsound: zart, freundlich, zauberhaft

Aktionssounds: Hüpfgeräusch im Comicstil

Pong (Player) springen: Leertaste

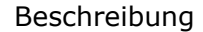

oben angekommen, kann er erspähen, wo sich die Haare befinden, außerdem kann man die Scheisen sehen, die Ping in

die Haare geschnitten hat

Kamera

leicht über Pong

Sound

athmosphärischer Hintergrundsound wird lauter

**Steuerung** 

Umsehen mit den Pfeiltasten, wenn Pong (Player) sich dreht dreht sich auch die Kamera mit

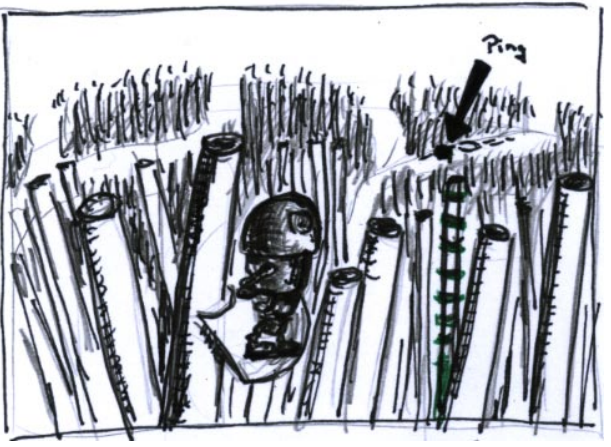

Die zu sammelnden Haare sind mit farbigen Ringen markiert, die Ringe sind gleichmäßig über das ganze Haar verteilt, sodass sie auch aus anderen Perspektiven Ping kann aus der (z.B. von oben) sichtbar sind

Wenn Pong (Player) ein Haar gefunden hat, muss es abgeschnitten werden, dies kann Pong nicht allein.

Da Ping ein Eigenleben hat, entfernt er sich auch oft von Pong (Player) und ist nicht mehr sichtbar

Pong kann ihn heranwinken/rufen. Dabei gibt es zwei Möglichkeiten: 1. Pong geht nahe an ein Haar heran (Auswahl eines Haares) --> auf dem Boden leuchtet eine runde Markierung auf. Ping kommt zu ihm um das Haar zu schneiden 2. Pong bleibt zwischen den Haaren ste-

hen, keine Markierung leuchtet auf und Ping kommt heran ohne zu schneiden

ungefähr auf Augenhöhe von Pong, Pong ist sichhtbar, Sicht der Kamera heraus laufen

athmosphärischer Hintergrundsound: zart, freundlich, zauberhaft

Aktionssounds: Heranwinken/Rufen: Pfiff

Kreismarkierung

ranwinken/Rufen: wechselnd belegte Aktionstaste je nach

Pong (Player) He-Situation--> Enter Beschreibung

Kamera

Sound

Steuerung

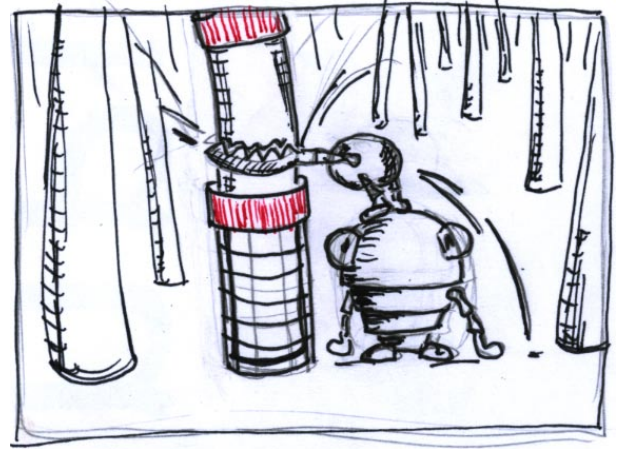

die Haare abschneiden können die beiden macht Duckbewenur gemeinsam, weil sie im unteren Bereich, der für den kleinen Ping erreichbar wäre, mit einem Gitter geschützt sind--> Lösung: Pong duckt sich, Ping steigt auf dessen Kopf--> schneiden gung mit

Actionsound: schneiden Comicstil (ritschratsch)

Ducken mit Strg + Pfeiltaste runter

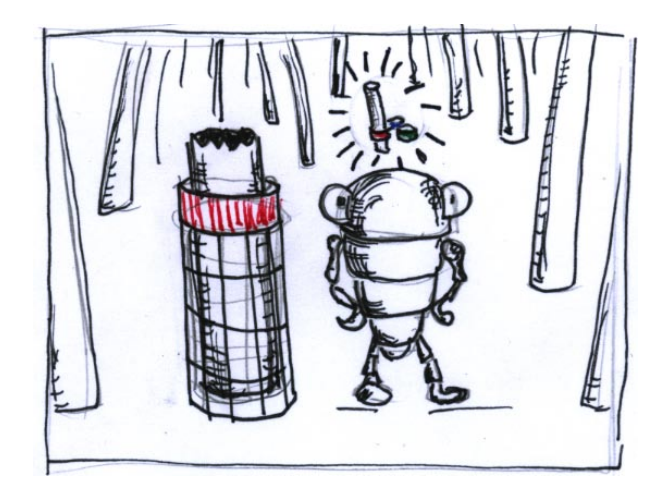

wenn das Haar abgeschnitten ist, verschwindet es und wird über Pongs Kopf in die Sammlung aufgenommen...die Icons schweben die ganze Zeit über Pongs Kopf und zeigen den Fortschrtt des Sammelns an und welche Haare noch benötigt werden

Actionsound: in Sammlung aufnehmen Comicstil (bling)

passiert automatisch

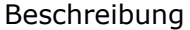

Kamera

Sound

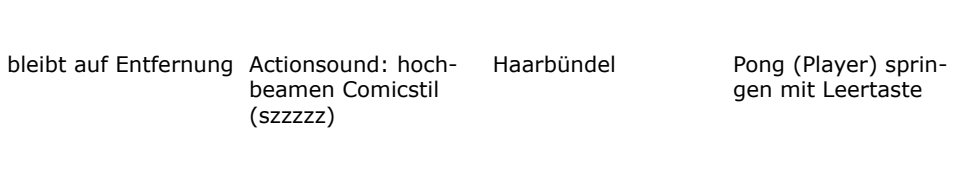

Objekte

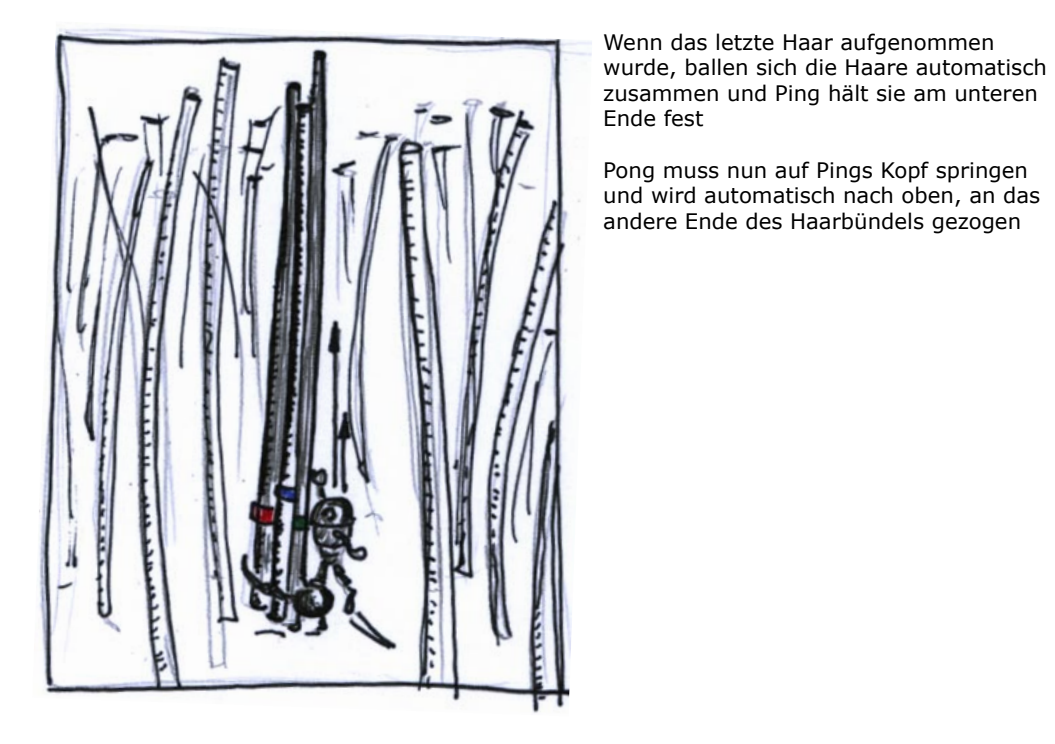

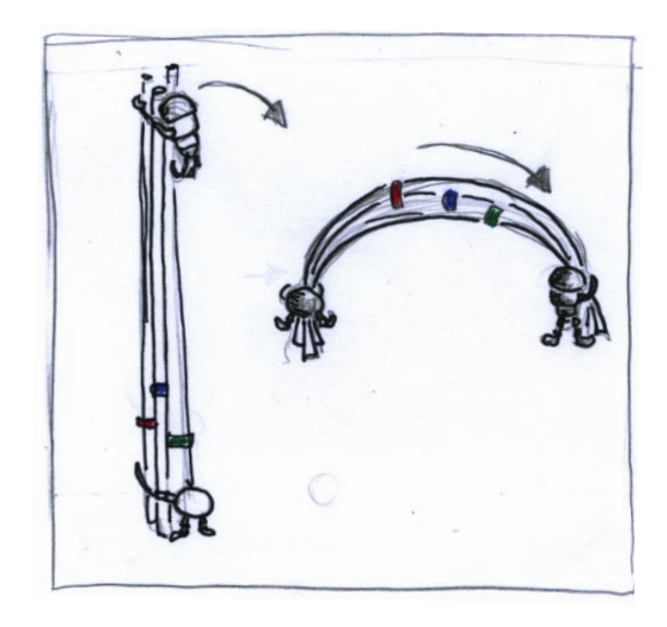

**Blende --> Videoanimtion** Haarbüschel krümmt sich und wird zu einem Gleitschirm

Kamerafahrt im Kreis um entstehenden Gleitschirm

Hintergrundsound: spannungsvoll, action

Haarbündel/Gleitschirm

keine aktive Steuerung

 $5\phantom{.}$ 

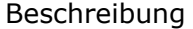

Kamera

Sound

Objekte

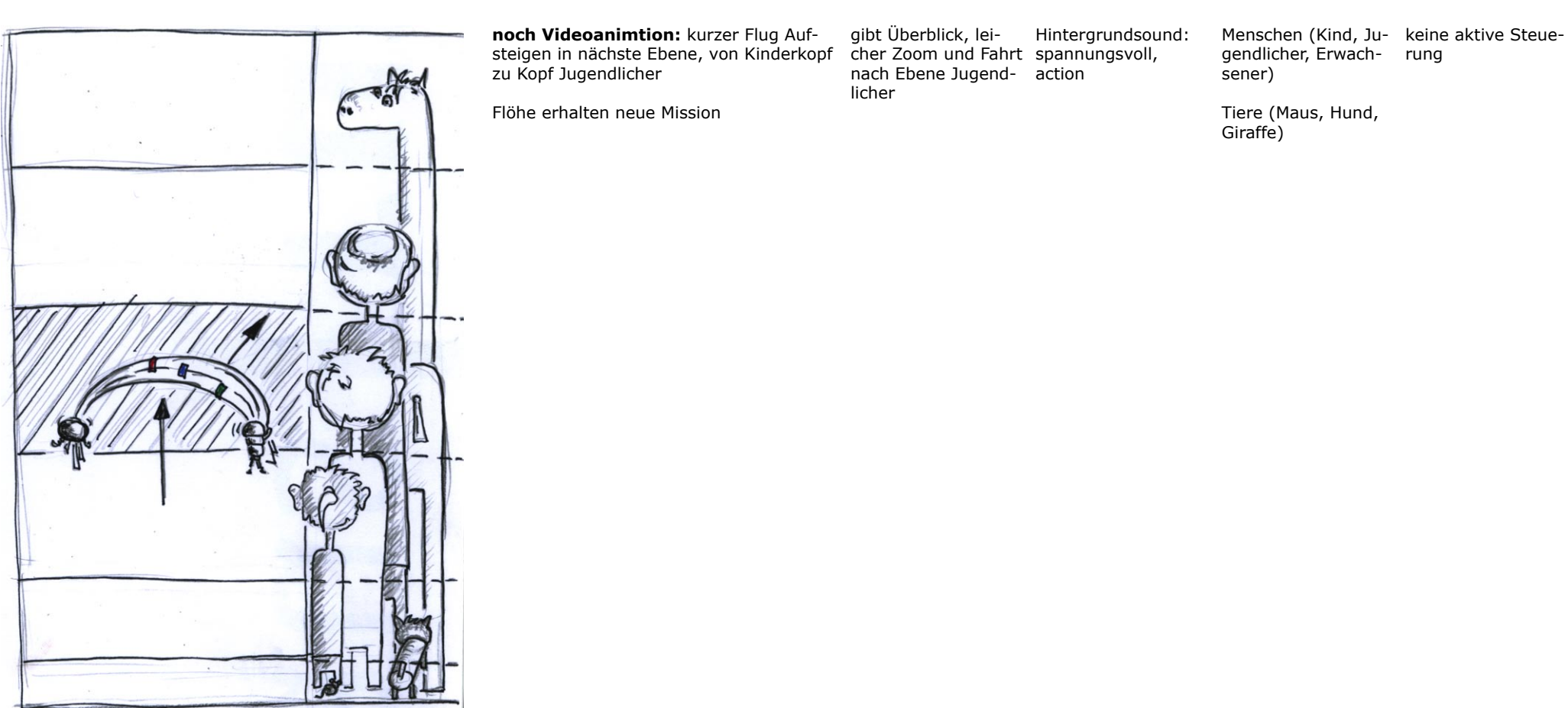

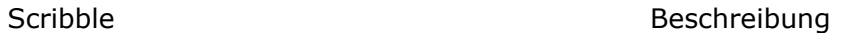

Kamera

Kamera hinter Gleitschirm, folgt ihm

Sound

Hintergrundsound: spannungsvoll, action

Steuerung der Flugrichtung des Gleitschirms mit Pfeilta-

Actionsound: Windgeräusche Comicstil

Objekte

Köpfe

Auswahlkreise um

sten rechts, links

Höhe automatisch

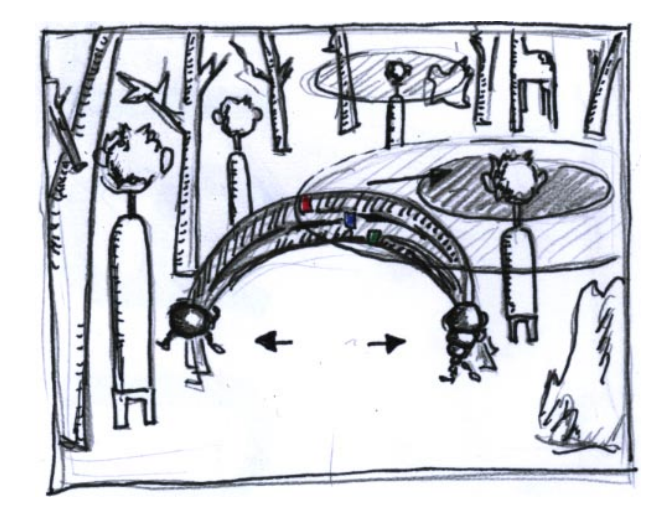

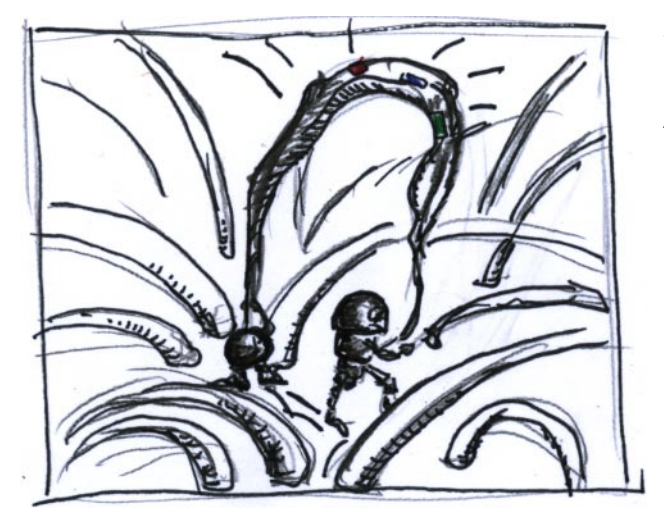

**Blende, Ende Video**

Flöhe mit Gleitschirm Auswahl des nächsten Wirtskopfes, sie können nicht auf allen Köpfen landen, nur auf denen, die der aktuellen Spielebene entsprechen, diese sind mit einem runden Markierung versehen gelangen die Flöhe mit ihrem Gleitschirm in den inneren Ring des Kreises, so ist der Kopf ausgewählt.

Balken mit Flugenergie wird eingeblendet, reicht gerade aus um die nächstgelegenen Köpfe zu erreichen, keine Langstreckenflüge

Wenn Flugmanöver nicht gelingt **Blende --> Videoanimation**

Absturz auf Kopf in nächst niedrigere Level

bei gelungenem Manöver Start in neuen Level, ähnliche Situation wie in Bild 1